# Controllo di processi

Ogni processo del sistema ha un PID (Process Identity Number). Ogni processo può generare nuovi processi (figli). La radice della gerarchia di processi è il processo init con PID=1. init è il primo processo che parte al boot di sistema.

Il comando ps fornisce i processi presenti nel sistema:

user> ps # fornisce i processi dell'utente associati al terminale corrente

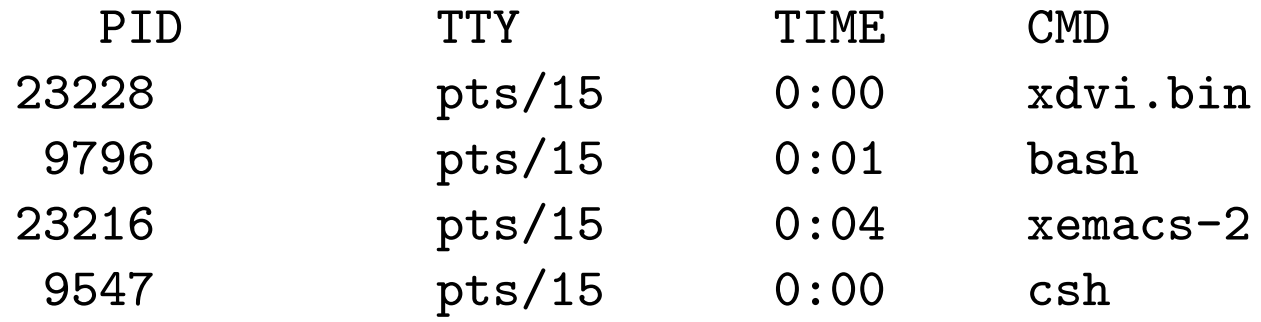

Legenda: PID = PID; TTY = terminale (virtuale); TIME = tempo di CPU utilizzato;  $CMD =$  comando che ha generato il processo.

Per ottenere il nome del terminale corrente:

user> tty

/dev/pts/15

#### Il comando ps e sue varianti, I

Per ottenere tutti i processi nel sistema associati ad un terminale (-a), full listing  $(-f)$ :

user> ps -af

UID PID PPID C STIME TTY TIME CMD lenisa 10922 9560 0 Oct 17 pts/17 0:00 bash pietro 23410 23409 0 11:07:08 pts/26 0:01 xdvi.bin -name xdvi main.dvi root 24188 9807 0 12:34:10 pts/13 0:00 ps -af ....

**Legenda**:  $UID = User Identification; PPID = Parent PID; C = information$ sullo scheduling;  $STIME = data$  di inizio del processo.

### Il comando ps e sue varianti, II

Per ottenere tutti i processi nel sistema, anche non associati ad un terminale  $(-e)$ , long listing  $(-1)$ :

user> ps -el

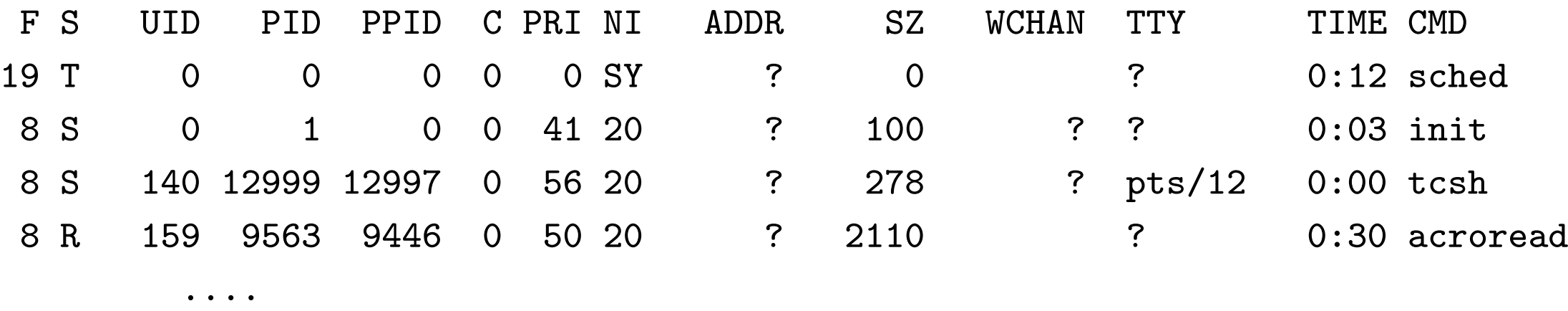

**Legenda**:  $F = flag obsoleti$ ;  $S = state del processo (T=stopped)$ ;  $PRI =$ priorità; NI = nice value (usato per modificare la priorità); ADDR = indirizzo in memoria;  $SZ =$  memoria virtuale usata; WCHAN = evento su cui il processo è sleeping.

# Terminazione di un processo

Per arrestare un processo in esecuzione si può utilizzare

- la sequenza Ctrl-c dal terminale stesso su cui il processo è in esecuzione;
- il comando kill seguito dal PID del processo (da qualsiasi terminale):

PID TTY TIME CMD ....... 28015 pts/14 0:01 xemacs .......

user> kill 28015

user> ps

• il comando kill con il segnale SIGKILL

user> kill -9 28015

user> kill -s kill 28015

# Processi in background

Un comando (pipeline, sequenza) seguito da & dà luogo ad uno o più **processi** in background. I processi in background sono eseguiti in una sottoshell, in parallelo al processo padre (la shell) e non sono controllati da tastiera. I processi in background sono quindi utili per eseguire task in parallelo che non richiedono controllo da tastiera.

```
user> xemacs \&[1] 24760
[1] è il numero del job, 24760 il PID del processo
user> xemacs \&user> ls -R / >temp 2>err &
```
Il comando jobs mostra la lista dei job in esecuzione:

user> jobs

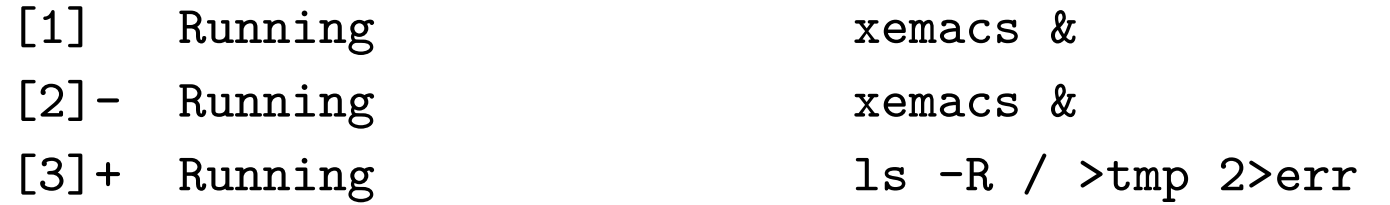

### Controllo di job

Un job si può sospendere e poi rimandare in esecuzione

user> cat >temp # job in foreground

Ctrl-z # sospende il job

[1]+ Stopped

user> jobs

[1]+ Stopped cat >temp

user> fg # fa il resume del job in foreground

Ctrl-z # sospende il job

user> bg # fa il resume del job in background

user> kill %1 # termina il job 1 [1]+ Terminated

# Il filesystem di Unix/Linux (I)

- Comunemente, in un elaboratore l'informazione è memorizzata in modo permanente nei dischi fissi.
- Ogni disco fisso può essere suddiviso in **partizioni**.
- Ogni partizione può contenere un filesystem con una propria top level directory.

Sorge quindi il problema di come permettere agli utenti di accedere ai vari filesystem contenuti nelle differenti partizioni:

- la prima possibilità consiste nell'avere root directory distinte (e.g. in Windows:  $C:\X$ ,  $D:\Y$  ecc.): una per ogni partizione; quindi per riferirsi ad un file, bisogna usare un pathname che parta dalla root directory giusta (e.g. D:\Doc\bilancio.xls).
- Unix/Linux invece fa in modo che i diversi filesystem vengano combinati in un'unica struttura gerarchica, "montando" la top level directory di una partizione come foglia del filesystem di un'altra partizione.

# Il filesystem di Unix/Linux (II)

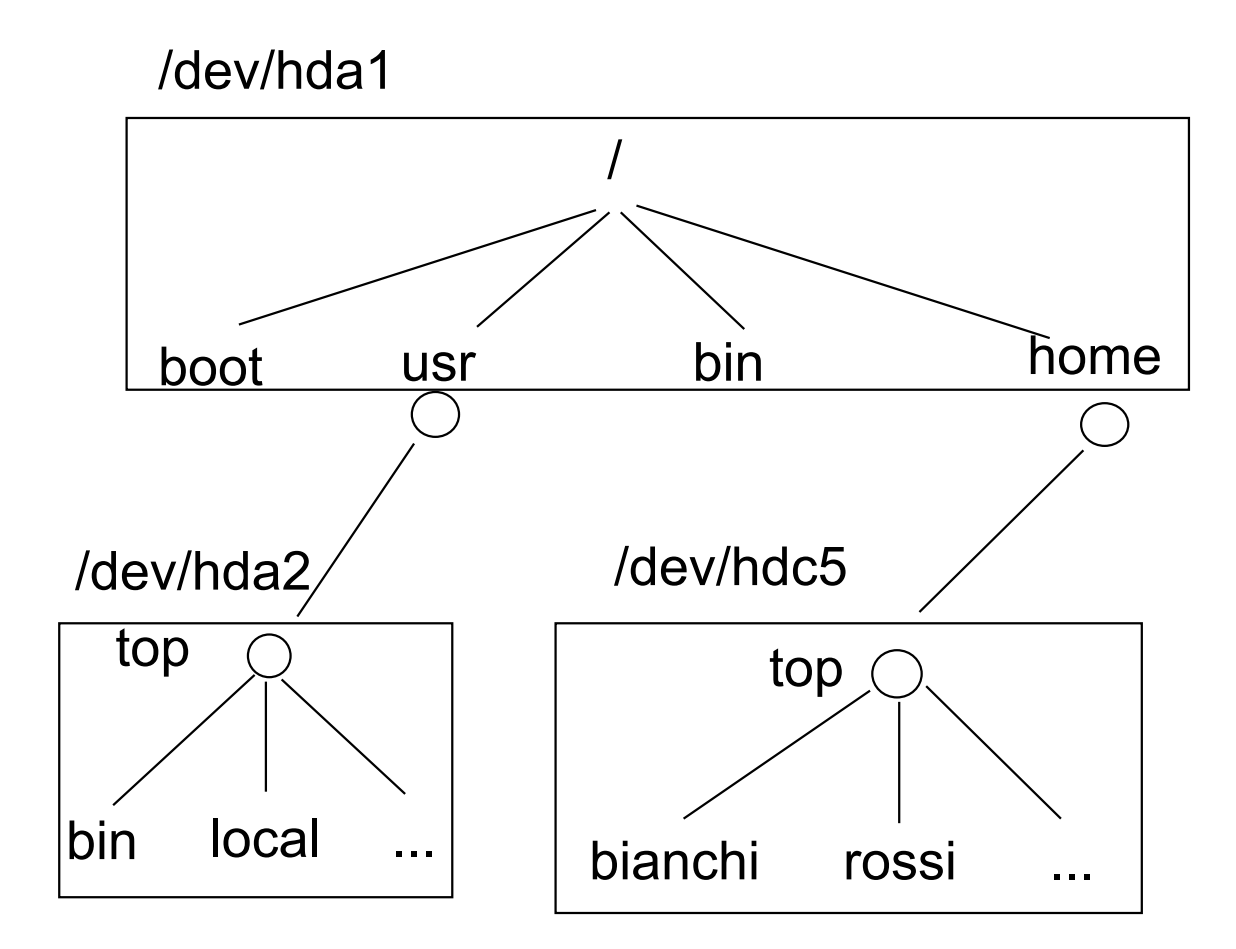

dove /dev/hda1, /dev/hda2 e /dev/hdc5 sono partizioni differenti. Le informazioni su quali filesystem montare al boot ed in che modo sono contenute nel file /etc/fstab. Il comando per montare i filesystem è mount <file speciale> <mount point> e, solitamente, solo l'utente root può utilizzarlo. mount senza argomenti elenca i filesystem in uso nel sistema.

# Controllo dello spazio su disco

Per controllare la quantità di spazio su disco in uso:

user> df

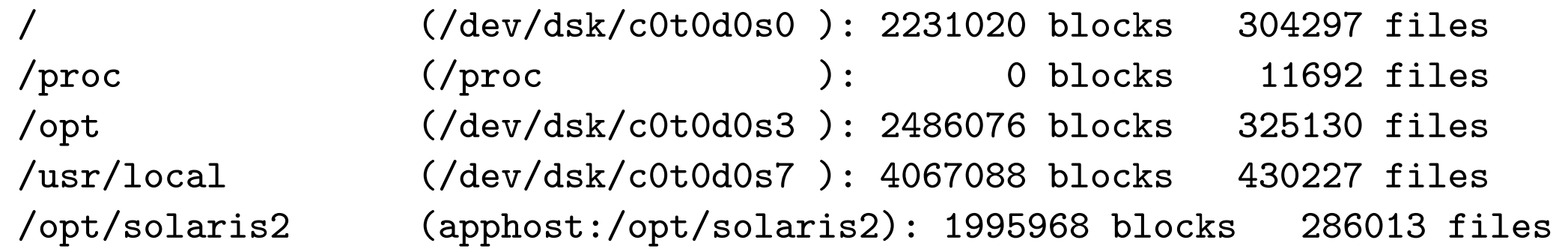

Legenda: il primo campo contiene il nome del file system; il secondo il device corripondente (eventualmente virtuale); il terzo il numero di blocchi occupati; il quarto il numero di inode.

Per controllare la quantità di spazio su disco utilizzata da una directory (in blocchi):

user> du LABORATORIO\_SO

- 8 LABORATORIO\_SO/LABSO/CVS
- 16884 LABORATORIO\_SO/LABSO
- 16 LABORATORIO\_SO/scriptColonne
- 14 LABORATORIO\_SO/linguaggio\_c
- 17342 LABORATORIO\_SO

# Monitoraggio della memoria

Il comando top fornisce informazioni sulla memoria utilizzata dai processi, che vengono aggiornate ad intervalli di qualche secondo. I processi sono elencati secondo la quantità di tempo di CPU utilizzata.

user> top load averages: 0.68, 0.39, 0.27 14:34:55 245 processes: 235 sleeping, 9 zombie, 1 on cpu CPU states: 91.9% idle, 5.8% user, 2.4% kernel, 0.0% iowait, 0.0% swap Memory: 768M real, 17M free, 937M swap in use, 759M swap free

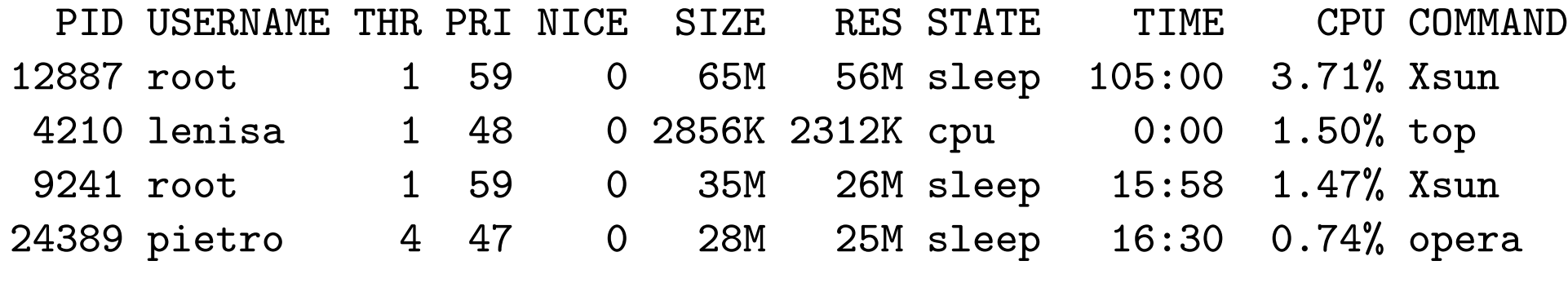

......

Legenda: la prima riga indica il carico del sistema nell'ultimo minuto, negli ultimi 5 minuti, negli ultimi 15 minuti, rispett.; il carico è espresso come numero di processori necessari per far girare tutti i processi a velocità massima; alla fine della prima riga c'è l'ora; la seconda contiene numero e stato dei processi nel sistema; la terza l'utilizzo della CPU; la quarta informazioni sulla memoria; le restanti righe contengono informazioni sui processi (THR=thread, RES=resident)

# Esercizi

- Qual è la differenza tra programma e processo?
- Qual è la differenza tra processo e job?
- Scoprire quanto spazio occupa il contenuto della propria home directory. Esiste un modo per ottenere in output soltanto il numero di blocchi (evitando di visualizzare informazioni ulteriori)?
- Scrivere una pipeline che fornisca in output il numero di processi appartenenti all'utente root.
- Il comando
	- $>$  emacs  $\&$

provoca l'avvio di un processo in background. Invece il comando

> emacs

provoca l'avvio di un processo in foreground. Come si può mandare tale processo in esecuzione in background in modo da rendere il terminale nuovamente disponibile per l'invio di ulteriori comandi?